# GARMIN

# <span id="page-0-0"></span>**Manual del usuario de vívosmart®**

# **Introducción**

#### **ADVERTENCIA**

Consulta la guía *Información importante sobre el producto y tu seguridad* que se incluye en la caja del producto y en la que encontrarás advertencias e información importante sobre el producto.

Consulta siempre a tu médico antes de empezar o modificar cualquier programa de ejercicios.

### **Inicio**

Para poder usar el dispositivo vívosmart, debes configurarlo en el dispositivo móvil compatible o en el ordenador.

Selecciona una opción:

- Configura el dispositivo en un dispositivo móvil (*Configuración en el dispositivo móvil*, página 1).
- Configura el dispositivo en el ordenador (*Configuración en el ordenador*, página 1).

#### **Configuración en el dispositivo móvil**

Para poder vincular el dispositivo vívosmart con el dispositivo móvil, este debe ser compatible con la tecnología inalámbrica Bluetooth® Smart. Visita [www.Garmin.com/BLE](http://www.garmin.com/ble) para obtener información sobre la compatibilidad.

Puedes usar la aplicación Garmin Connect™ Mobile para vincular tu dispositivo vívosmart y completar el proceso de configuración. Podrás compartir y analizar datos, además de descargar actualizaciones de software desde tu dispositivo móvil.

**NOTA:** a diferencia de otros dispositivos Bluetooth vinculados desde la configuración de Bluetooth de tu dispositivo móvil, tu dispositivo vívosmart debe vincularse directamente a través de la aplicación Garmin Connect Mobile.

- **1** Conecta correctamente el clip cargador al dispositivo (*Carga del dispositivo*, página 1).
- **2** Conecta el cable USB a una fuente de alimentación. El dispositivo se enciende y aparece  $\blacksquare$ .
- **3** Visita [www.GarminConnect.com/vivosmart](http://www.garminconnect.com/vivosmart) a través del navegador de tu dispositivo móvil.
- **4** Instala y abre la aplicación Garmin Connect Mobile.
- **5** Sigue las instrucciones de tu dispositivo móvil para vincular tu dispositivo vívosmart y completar el proceso de configuración.

**NOTA:** tras completar la configuración inicial, puedes vincular el dispositivo vívosmart con un dispositivo móvil diferente (*[Vinculación del dispositivo móvil con el dispositivo](#page-2-0) vívosmart*[, página 3\)](#page-2-0).

### **Configuración en el ordenador**

- **1** Conecta correctamente el clip cargador al dispositivo (*Carga del dispositivo*, página 1).
- **2** Conecta el cable USB en un puerto USB disponible del ordenador.

El dispositivo se enciende y aparece ...

**3** Mantén pulsado **e** en la pantalla táctil hasta que veas  $\cdot \cdot \cdot$ :

- **4** Visita [www.GarminConnect.com/vivosmart.](http://www.garminconnect.com/vivosmart)
- **5** Descarga e instala el software de configuración de Garmin Express™:
	- Si utilizas un sistema operativo Windows®, selecciona **Descarga para Windows**.
	- Si utilizas un sistema operativo Mac® , selecciona **Descarga para Mac**.
- **6** Sigue las instrucciones de tu ordenador para vincular tu dispositivo vívosmart y completar el proceso de configuración.

### **Carga del dispositivo**

#### **ADVERTENCIA**

Este dispositivo contiene una batería de ión-litio. Consulta la guía *Información importante sobre el producto y tu seguridad*  que se incluye en la caja del producto y en la que encontrarás advertencias e información importante sobre el producto.

#### *AVISO*

Para evitar la corrosión, seca totalmente los contactos y la zona que los rodea antes de cargar el dispositivo o conectarlo a un ordenador.

- **1** Conecta el cable USB en un puerto USB disponible del ordenador.
- **2** Alinea los topes del cargador con los contactos de la parte posterior del dispositivo y conecta correctamente el clip cargador  $\odot$  al dispositivo.

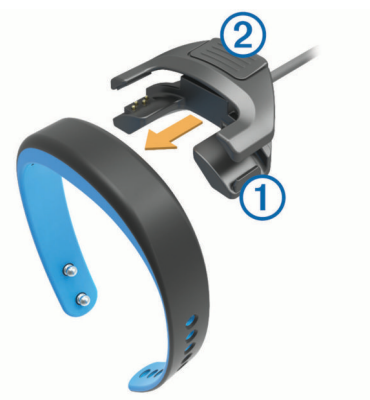

- **3** Carga por completo el dispositivo.
- 4 Pulsa 2 para retirar el cargador.

### **Uso de la pantalla táctil**

- Toca dos veces la pantalla táctil para activar el dispositivo. **NOTA:** la pantalla se desactiva cuando no está en uso. Cuando la pantalla se apaga, el dispositivo sigue activo y registrando datos.
- Mantén pulsada la pantalla táctil para ver el menú.
- Desliza el dedo hacia la izquierda o hacia la derecha para desplazarte por las funciones del dispositivo y las opciones del menú.
- Toca la pantalla táctil para realizar una selección.
- Selecciona  $\bigtriangledown$  para ignorar una notificación o volver a la pantalla anterior.
- Haz que cada selección de la pantalla táctil sea una acción claramente diferenciada.

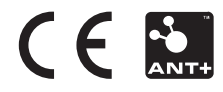

# **Colocación del dispositivo**

El dispositivo puede llevarse en la muñeca izquierda o en la muñeca derecha. De forma predeterminada, la pantalla está pensada para llevarla en la muñeca izquierda, con el cierre colocado hacia la cara interna de la muñeca. Puedes personalizar la orientación de la pantalla y de la correa en tu cuenta de Garmin Connect (*[Configuración del dispositivo](#page-4-0)*, [página 5\)](#page-4-0).

**1** Asegúrate de que las patillas del cierre se insertan totalmente en la correa.

Cuando ambas patillas están insertadas por completo, el dispositivo queda afianzado a la muñeca.

**2** Desliza la trabilla sobre el cierre (opcional).

La trabilla es una pequeña presilla diseñada para colocarse sobre ambos extremos de la correa y del cierre. Aporta más seguridad y ayuda a mantener la correa fija durante el uso constante.

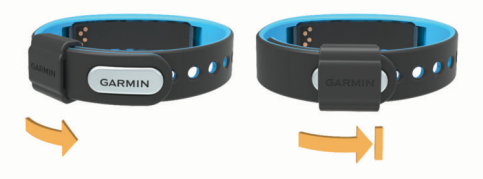

**3** Lleva el dispositivo durante todo el día (*Uso del seguimiento de las horas de sueño*, página 2).

# **Características del dispositivo**

Puedes deslizar el dedo hacia la izquierda o hacia la derecha para desplazarte por las funciones del dispositivo. Los iconos representan muchas de las funciones disponibles. Si el icono parpadea, significa que el dispositivo está buscando un sensor compatible, como un sensor de velocidad para bicicleta o un monitor de frecuencia cardiaca. Si el icono está fijo, significa que el sensor está vinculado.

**NOTA:** es posible que algunas funciones no estén disponibles. Puedes activarlas personalizando las pantallas del dispositivo (*[Configuración del dispositivo](#page-4-0)*, página 5).

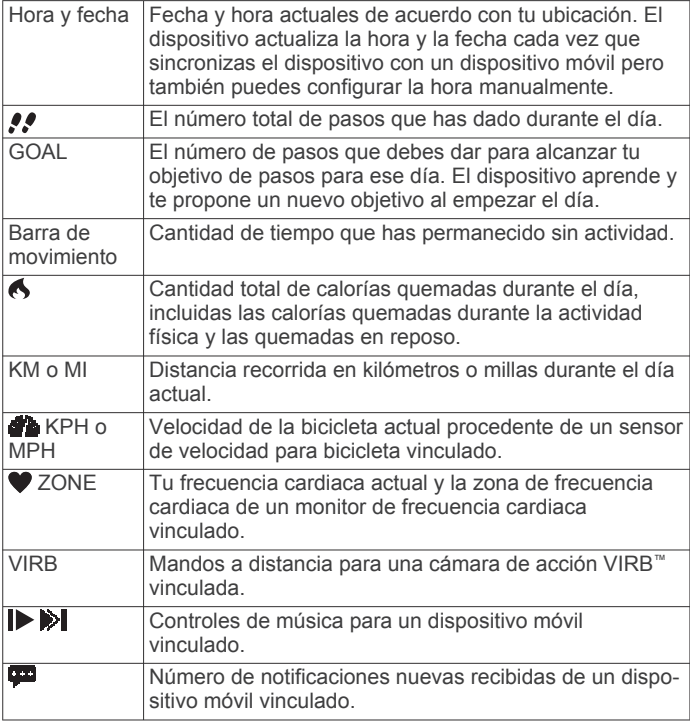

# **Objetivo automático**

El dispositivo crea automáticamente un objetivo de pasos diario basado en tus niveles previos de actividad. Cuando empiezas a caminar o correr, el dispositivo comienza una cuenta atrás de los pasos que te quedan para alcanzar tu objetivo diario. Una vez que alcanzas el objetivo de pasos, el dispositivo muestra GOAL! y empieza a contar el número de pasos que das por encima de tu objetivo diario.

La primera vez que configures el dispositivo debes designar un nivel de actividad. Este nivel determina tu objetivo de pasos inicial.

Si decides no utilizar la función de objetivo automático, puedes definir un objetivo de pasos personalizado en tu cuenta de Garmin Connect.

# **Barra de movimiento**

Permanecer sentados durante mucho tiempo puede provocar cambios metabólicos no deseados. La barra de movimiento te recuerda que necesitas moverte. Después de una hora de inactividad el dispositivo vibra, MOVER aparece en la pantalla y el primer segmento  $\odot$  se rellena. Tras cada periodo de 15 minutos de inactividad, se rellenan otros segmentos 2.

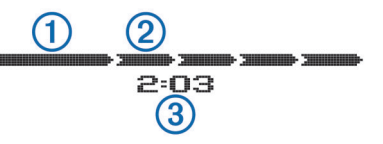

El tiempo de inactividad  $\circled{3}$  sigue aumentando hasta que se reinicia la barra de movimiento. Puedes poner a cero la barra de movimiento dando un breve paseo.

# **Inicio de una actividad deportiva**

Puedes iniciar una actividad cronometrada, como una caminata o una carrera, que puede guardarse y enviarse a tu cuenta de Garmin Connect.

- **1** Mantén pulsada la pantalla táctil para ver el menú.
- 2 Selecciona  $\hat{\mathcal{X}}$ .
- **3** Si es necesario, espera mientras el dispositivo se vincula con un monitor de frecuencia cardiaca o un sensor de velocidad para bicicleta compatible (*[Vinculación de los sensores ANT+](#page-3-0)*, [página 4](#page-3-0)).
- 4 Selecciona **D** para empezar a cronometrar. **NOTA:** el dispositivo no registra la actividad hasta que se inicie el temporizador.
- **5** Inicia tu actividad.
- **6** Una vez completada la actividad, pulsa  $\triangleright$  para detener el temporizador.
- **7** Selecciona una opción:
	- Selecciona  $\triangleright$  para volver a iniciar el temporizador.
	- Selecciona **El** para quardar la actividad.
	- **Selecciona M > Aceptar** para borrar la actividad.

# **Seguimiento de las horas de sueño**

Durante el modo sueño, el dispositivo realiza un seguimiento de tu descanso. Las estadísticas de sueño incluyen las horas totales de sueño, los periodos de movimiento y los periodos de sueño tranquilo.

### **Uso del seguimiento de las horas de sueño**

Para poder realizar el seguimiento de las horas de sueño, debes llevar puesto el dispositivo.

- **1** Mantén pulsada la pantalla táctil para ver el menú.
- 2 Selecciona **C** > Aceptar.

<span id="page-2-0"></span>**3** Cuando te despiertes, toca dos veces la pantalla táctil para activar el dispositivo y mantenla pulsada para salir del modo sueño.

**NOTA:** si olvidas poner el dispositivo en modo sueño, puedes introducir manualmente la hora a la que te acostaste y la hora a la que te despertaste en tu cuenta de Garmin Connect para recuperar tus estadísticas de sueño.

# **Funciones de conexión Bluetooth**

El dispositivo vívosmart dispone de diversas funciones de conexión Bluetooth para dispositivos móviles compatibles a través de la aplicación Garmin Connect Mobile.

- **Notificaciones**: vibra y muestra notificaciones de mensajes de texto, correos electrónicos, llamadas entrantes, recordatorios del calendario, etc.
- **Buscar mi teléfono**: ayuda a localizar un dispositivo móvil perdido que se haya vinculado con la tecnología inalámbrica Bluetooth.
- **Alerta de teléfono abandonado**: vibra y emite una alerta cuando el dispositivo móvil vinculado deja de encontrarse dentro del alcance de la tecnología inalámbrica Bluetooth.
- **Controles de música**: controles del reproductor de música para el dispositivo móvil vinculado.
- **Carga de actividades en tu cuenta de Garmin Connect**: permite enviar datos de actividad al dispositivo móvil vinculado. Puedes ver tus datos en la aplicación Garmin Connect Mobile.

### **Vinculación del dispositivo móvil con el dispositivo vívosmart**

Tras completar la configuración inicial, puedes vincular el dispositivo vívosmart con un dispositivo móvil diferente (*[Configuración en el dispositivo móvil](#page-0-0)*, página 1).

**NOTA:** puedes vincular el dispositivo vívosmart solo con un dispositivo móvil cada vez.

- **1** Visita [www.GarminConnect.com/vivosmart](http://www.garminconnect.com/vivosmart) a través del navegador de tu dispositivo móvil y descarga la aplicación Garmin Connect Mobile.
- **2** Coloca el dispositivo móvil a 3 m (10 ft) del dispositivo vívosmart.
- **3** Mantén pulsada la pantalla táctil del dispositivo vívosmart para ver el menú.
- 4 Selecciona  $\hat{x}$  > Vincular > Aceptar.
- **5** Abre la aplicación Garmin Connect Mobile y sigue las instrucciones en pantalla.

Las instrucciones se proporcionan durante la configuración inicial o bien puedes encontrarlas en la ayuda de la aplicación Garmin Connect Mobile.

### **Visualización de las notificaciones**

Para poder ver las notificaciones, debes vincular el dispositivo vívosmart con un dispositivo móvil compatible.

- 1 Selecciona **...**
- **2** Desliza el dedo hacia la izquierda o hacia la derecha para desplazarte por las notificaciones.
- **3** Selecciona una notificación.
- **4** Si es necesario, selecciona ▼ para desplazarte por el contenido de la notificación.
- **5** Selecciona para volver a la pantalla anterior. **NOTA:** la notificación permanece en el dispositivo vívosmart hasta que la veas en el dispositivo móvil.

### **Gestión de las notificaciones**

Puedes usar el dispositivo móvil compatible para gestionar las notificaciones que se muestran en el dispositivo vívosmart.

Selecciona una opción:

- Si empleas un dispositivo iOS® , ajusta la configuración del centro de notificaciones en el dispositivo móvil para seleccionar los elementos que se mostrarán en el dispositivo.
- Si empleas un dispositivo Android™, ajusta la configuración de la aplicación en Garmin Connect Mobile para seleccionar los elementos que se mostrarán en el dispositivo.

### **Localización de un dispositivo móvil perdido**

Puedes utilizar esta función para localizar un dispositivo móvil perdido que se haya vinculado mediante la tecnología inalámbrica Bluetooth y que se encuentre en ese momento dentro del alcance.

- **1** Mantén pulsada la pantalla táctil para ver el menú.
- 2 Selecciona .

El dispositivo vívosmart empezará a buscar el dispositivo móvil vinculado. Aparecerán unas barras en la pantalla del dispositivo vívosmart que se corresponden con la intensidad de la señal de Bluetooth y sonará una alerta audible en el dispositivo móvil.

**3** Selecciona para dejar de buscar.

### **Desactivación de la tecnología inalámbrica Bluetooth**

- **1** Mantén pulsada la pantalla táctil para ver el menú.
- **2** Selecciona  $\hat{x}$  > **Desactivar** para desactivar la tecnología inalámbrica Bluetooth en el dispositivo vívosmart.

**SUGERENCIA:** consulta el manual del usuario de tu dispositivo móvil para desactivar la tecnología inalámbrica Bluetooth del dispositivo móvil.

# **Historial**

El dispositivo realiza un seguimiento de los pasos diarios, las calorías quemadas, las estadísticas de sueño y la información del sensor opcional ANT+® . Puedes enviar el historial a tu cuenta de Garmin Connect. El almacenamiento de tus datos depende de cómo uses el dispositivo.

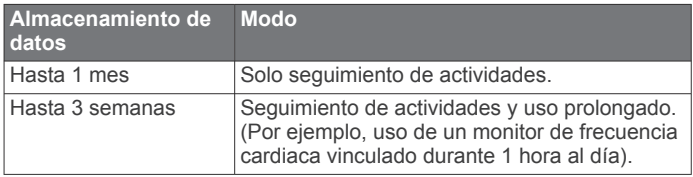

Cuando el almacenamiento de datos se llena, el dispositivo borra los archivos más antiguos para dejar espacio a los nuevos datos.

### **Envío de datos al dispositivo móvil**

Antes de enviar datos a tu dispositivo móvil, debes vincular el dispositivo vívosmart con un dispositivo móvil compatible (*[Configuración en el dispositivo móvil](#page-0-0)*, página 1).

Tu dispositivo se sincroniza con la aplicación Garmin Connect Mobile periódicamente. También puedes enviar datos a tu dispositivo móvil en cualquier momento.

- **1** Coloca el dispositivo a 3 m (10 ft) de tu dispositivo móvil.
- **2** Mantén pulsada la pantalla táctil para ver el menú.
- 3 Selecciona **IT**.
- **4** Visualiza tus datos en la aplicación Garmin Connect Mobile.

### **Envío de datos al ordenador**

Para poder enviar datos a tu ordenador, debes descargar el software de configuración de Garmin Express (*[Configuración en](#page-0-0) [el ordenador](#page-0-0)*, página 1).

- **1** Conecta el dispositivo al ordenador con el cable USB.
- **2** Mantén pulsado **e** en la pantalla táctil hasta que veas  $\cdot$   $\div$ . El dispositivo entra en modo almacenamiento masivo.
- <span id="page-3-0"></span>**3** Sigue las instrucciones que se muestran en la pantalla.
- **4** Visualiza tus datos en la cuenta de Garmin Connect.

# **Garmin Connect**

Puedes mantenerte en contacto con tus amigos en tu cuenta de Garmin Connect. Garmin Connect te ofrece las herramientas para analizar, compartir y realizar el seguimiento de datos, y también para animaros entre compañeros. Registra los eventos que tengan lugar en tu activo estilo de vida, como carreras, paseos, recorridos, natación, excursiones, triatlones y mucho más. Para registrarte y obtener una cuenta gratuita, visita [www.garminconnect.com/start.](http://www.garminconnect.com/start)

- **Controla tu progreso**: podrás hacer el seguimiento de tus pasos diarios, participar en una competición amistosa con tus contactos y alcanzar tus objetivos.
- **Guarda tus actividades**: una vez que hayas finalizado una actividad y la hayas guardado en tu dispositivo, podrás cargarla en tu cuenta de Garmin Connect y almacenarla durante todo el tiempo que desees.
- **Analiza tus datos**: puedes ver información más detallada acerca de tu actividad, incluido el tiempo, la distancia, la frecuencia cardiaca, las calorías quemadas y los informes personalizables.

**NOTA:** determinados datos requieren un accesorio opcional, como un monitor de frecuencia cardiaca.

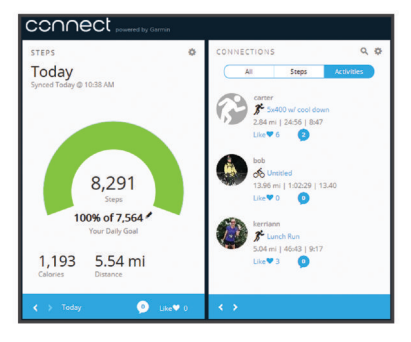

- **Comparte tus actividades**: puedes estar en contacto con tus amigos y seguir las actividades de cada uno de ellos o publicar enlaces a tus actividades en tus redes sociales favoritas.
- **Gestiona tu configuración**: puedes personalizar la configuración de tu dispositivo y los ajustes de usuario en tu cuenta de Garmin Connect.

### **Sensores ANT+**

El dispositivo puede utilizarse con sensores ANT+ inalámbricos. Para obtener más información sobre la compatibilidad del producto y la adquisición de sensores opcionales, visita [http://buy.garmin.com.](http://buy.garmin.com)

### **Colocación del monitor de frecuencia cardiaca**

**NOTA:** si no dispones de un monitor de frecuencia cardiaca, puedes saltarte este paso.

**NOTA:** el dispositivo puede provocar rozaduras cuando se usa durante largos periodos de tiempo. Para minimizar este problema, aplica un lubricante o gel antirrozaduras en el centro del módulo que está en contacto con la piel.

#### *AVISO*

No apliques lubricantes ni gel antirrozaduras en los electrodos. No utilices geles ni lubricantes que contengan protector solar.

Debes llevar el monitor de frecuencia cardiaca directamente sobre la piel, justo debajo del esternón. Debe estar lo suficientemente ajustado como para no moverse mientras realizas la actividad.

**1** Introduce la pestaña  $\overline{1}$  de la correa en la ranura  $\overline{2}$  del módulo del monitor de frecuencia cardiaca.

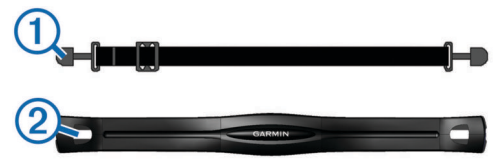

- **2** Aprieta la pestaña hacia abajo.
- **3** Humedece los electrodos **3** de la parte posterior del módulo para conseguir el máximo contacto entre el pecho y el módulo del monitor de frecuencia cardiaca.

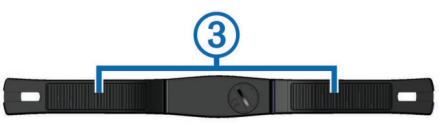

**4** Colócate la correa alrededor del pecho y ajústala al otro lado del módulo del monitor de frecuencia cardiaca.

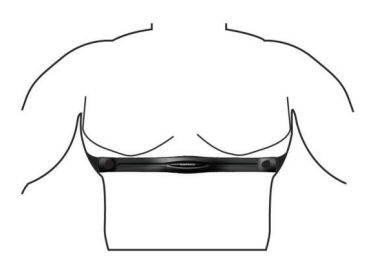

El logotipo de Garmin® debe quedar orientado hacia arriba.

**5** Coloca el dispositivo a 3 m (10 ft) del monitor de frecuencia cardiaca.

Cuando te hayas puesto el monitor de frecuencia cardiaca, estará activo y enviando datos.

### **Vinculación de los sensores ANT+**

Para poder vincular los sensores ANT+, debes activar las pantallas de los sensores en el dispositivo vívosmart. Para obtener más información acerca de cómo personalizar las pantallas del dispositivo, consulta *[Configuración del dispositivo](#page-4-0)*, [página 5](#page-4-0).

**NOTA:** si tu dispositivo incluía un monitor de frecuencia cardiaca, la pantalla de frecuencia cardiaca ya está activada y el monitor de frecuencia cardiaca vinculado.

- **1** Ponte el monitor de frecuencia cardiaca o instala el sensor.
- **2** Coloca el dispositivo a menos de 3 m (10 ft) del sensor.
- **NOTA:** aléjate 10 m (33 ft) de otros sensores ANT+ mientras se realiza la vinculación.
- **3** Desliza el dedo hacia la izquierda o hacia la derecha para ver la pantalla del sensor.
- **4** Espera a que el dispositivo se conecte al sensor ANT+.
- **5** Sigue las indicaciones que aparecen en pantalla para completar el proceso de vinculación.

Cuando el sensor esté vinculado al dispositivo, el icono permanecerá fijo y aparecerán los datos del sensor.

#### **Acerca de las zonas de frecuencia cardiaca**

Muchos atletas utilizan las zonas de frecuencia cardiaca para medir y aumentar su potencia cardiovascular y mejorar su forma física. Una zona de frecuencia cardiaca es un rango fijo de pulsaciones por minuto. Las cinco zonas de frecuencia cardiaca que se suelen utilizar están numeradas del 1 al 5 según su creciente intensidad. Por lo general, estas zonas se calculan según los porcentajes de tu frecuencia cardiaca máxima.

### <span id="page-4-0"></span>**Objetivos de entrenamiento**

Conocer las zonas de frecuencia cardiaca puede ayudarte a medir y a mejorar tu forma de realizar ejercicio ya que te permite comprender y aplicar estos principios.

- La frecuencia cardiaca es una medida ideal de la intensidad del ejercicio.
- El entrenamiento en determinadas zonas de frecuencia cardiaca puede ayudarte a mejorar la capacidad y potencia cardiovasculares.
- Conocer las zonas de frecuencia cardiaca puede evitar que realices un entrenamiento excesivo y disminuir la posibilidad de que te lesiones.

Si conoces tu frecuencia cardiaca máxima, puedes utilizar la tabla (*[Cálculo de las zonas de frecuencia cardiaca](#page-6-0)*, página 7) para determinar la zona de frecuencia cardiaca que mejor se ajuste a tus objetivos de entrenamiento.

Si no dispones de esta información, utiliza una de las calculadoras disponibles en Internet. Algunos gimnasios y centros de salud pueden realizar una prueba que mide la frecuencia cardiaca máxima. La frecuencia cardiaca máxima predeterminada es 220 menos tu edad.

### **Mando a distancia para VIRB**

La función de mando a distancia para VIRB te permite controlar la cámara VIRB de forma remota. Visita [www.garmin.com/VIRB](http://www.garmin.com/VIRB)  para adquirir una cámara de acción VIRB.

#### **Control de una cámara de acción VIRB**

Para poder utilizar la función de mando a distancia para VIRB, debes activar la configuración del mando en la cámara VIRB. Consulta el *Manual del usuario de la serie VIRB* para obtener más información. También debes activar la pantalla VIRB en el dispositivo vívosmart (*Configuración del dispositivo*, página 5).

- **1** Enciende la cámara VIRB.
- **2** Desliza el dedo hacia la izquierda o hacia la derecha en el dispositivo vívosmart para ver la pantalla **VIRB**.
- **3** Espera a que el dispositivo se vincule con la cámara VIRB (*[Vinculación de los sensores ANT+](#page-3-0)*, página 4).
- **4** Selecciona una opción:
	- Para grabar un vídeo, selecciona en. Aparece el contador del vídeo en la pantalla del dispositivo vívosmart.
	- Para detener la grabación del vídeo, selecciona ...
	- Para tomar una fotografía, selecciona **.**

# **Personalización del dispositivo**

#### **Configuración del dispositivo**

Puedes personalizar la configuración de tu dispositivo y los ajustes de usuario en tu cuenta de Garmin Connect. Desde el widget del dispositivo, selecciona Configuración dispositivo.

- **Alarma**: establece la hora y la frecuencia del reloj despertador del dispositivo.
- **Pantallas visibles**: te permite personalizar las pantallas de tu dispositivo.

**NOTA:** debes activar las pantallas de frecuencia cardiaca, de velocidad de la bicicleta o de mando a distancia para VIRB para utilizar el dispositivo con los sensores ANT+. Debes activar la pantalla de notificaciones para ver las notificaciones del dispositivo móvil.

**Tamaño rueda de bicicleta**: si utilizas un sensor de velocidad para bicicleta, puedes introducir la circunferencia de la rueda en milímetros.

- **Pantalla predeterminada**: configura la pantalla que aparece cuando activas el dispositivo.
- **Encendido automático de pantalla**: permite que el dispositivo active la pantalla automáticamente cuando giras la muñeca hacia ti. Puedes personalizar el dispositivo para que esta función permanezca activa en todo momento o solo durante una actividad cronometrada.
- **Brillo automático de pantalla**: permite que el dispositivo aumente el brillo al máximo automáticamente durante las actividades cronometradas para mejorar la visibilidad en exteriores.

**NOTA:** este ajuste reduce la autonomía de la batería.

**Orientación de la correa**: permite personalizar la dirección del cierre en la correa.

**NOTA:** si colocas el cierre de la pulsera hacia la cara interna de la muñeca, tendrás el mejor ángulo de visión de la pantalla.

**Orientación de la pantalla**: configura el dispositivo para que muestre los datos en formato horizontal o vertical.

**NOTA:** las notificaciones se muestran siempre en formato horizontal.

**Formato horario**: configura el dispositivo para que utilice el formato de 12 o de 24 horas.

**Idioma**: configura el idioma del dispositivo.

- **Unidades**: configura el dispositivo para que muestre la distancia recorrida en kilómetros o millas.
- **Longitud de paso personalizada**: permite al dispositivo calcular de manera más precisa la distancia recorrida haciendo uso de tu longitud de paso personalizada.
- **Frecuencia cardiaca**: te permite calcular tu frecuencia cardiaca máxima y determinar zonas de frecuencia cardiaca personalizadas.

#### **Configuración de alertas**

Mantén pulsada la pantalla táctil para ver el menú y selecciona А.

**Activado**: activa las alertas por vibración.

**Privacidad**: activa las alertas por vibración y muestra las notificaciones en el modo privacidad.

**NOTA:** en el modo privacidad, el nombre del remitente y el contenido de la notificación no aparecen en la alerta de la notificación.

**Desactivado**: desactiva las alertas por vibración.

**NOTA:** la configuración de las alertas no afecta a la configuración del reloj despertador en la cuenta de Garmin Connect.

### **Ajuste del brillo de la pantalla**

- **1** Mantén pulsada la pantalla táctil para ver el menú.
- 2 Selecciona .
- **3** Selecciona  $\rightarrow$  **p** para ajustar el brillo.

**NOTA:** el brillo de la pantalla afecta a la autonomía de la batería.

# **Información del dispositivo**

#### **Especificaciones de vívosmart**

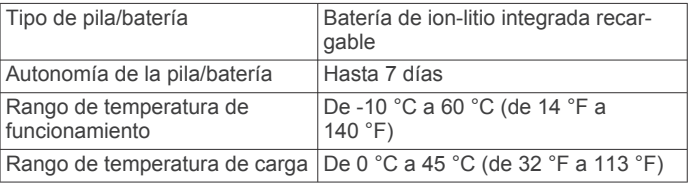

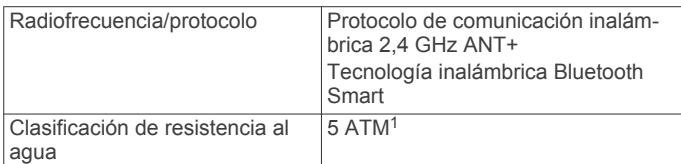

### **Especificaciones del monitor de frecuencia cardiaca**

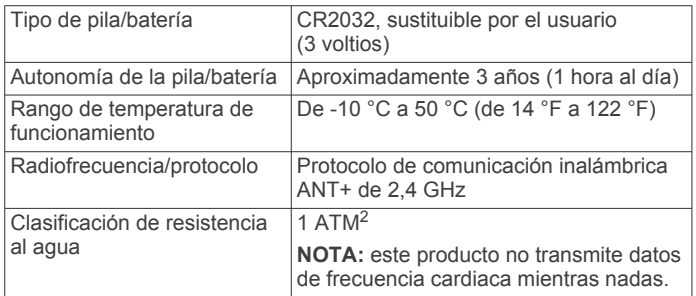

### **Pilas sustituibles por el usuario**

#### **ADVERTENCIA**

No utilices ningún objeto puntiagudo para extraer las pilas.

Mantén la pila fuera del alcance de los niños.

No te pongas nunca las pilas en la boca. En caso de ingestión, consulta con un médico o con el centro de control de intoxicaciones local.

Las pilas sustituibles de tipo botón pueden contener preclorato. Se deben manejar con precaución. Consulta [www.dtsc.ca.gov](http://www.dtsc.ca.gov/hazardouswaste/perchlorate) [/hazardouswaste/perchlorate.](http://www.dtsc.ca.gov/hazardouswaste/perchlorate)

### **ATENCIÓN**

Ponte en contacto con el servicio local de recogida de basura para reciclar correctamente las pilas.

### *Sustitución de la pila del monitor de frecuencia cardiaca*

**1** Localiza la tapa circular de la pila en la parte posterior del monitor de frecuencia cardiaca.

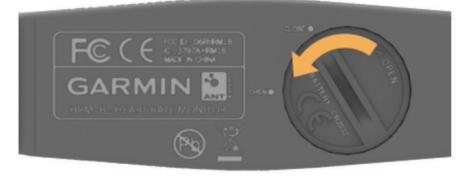

- **2** Utiliza una moneda para girar la tapa en el sentido contrario a las agujas del reloj hasta que se afloje lo suficiente para poder retirarla (la flecha apunta hacia **ABRIR**).
- **3** Retira la tapa y la pila.
- **4** Espera 30 segundos.
- **5** Inserta la nueva pila con el polo positivo hacia arriba. **NOTA:** no deteriores ni pierdas la junta circular.
- **6** Utiliza una moneda para girar la tapa en el sentido de las agujas del reloj y volver a colocarla (la flecha apunta hacia **CERRAR**).

Tras haber sustituido la pila del monitor de frecuencia cardiaca, es posible que tengas que volver a vincularlo con el dispositivo.

# **Cuidados del dispositivo**

#### *AVISO*

Evita el uso inadecuado y los golpes, ya que esto podría reducir la vida útil del producto.

No utilices un objeto afilado para limpiar el dispositivo.

No utilices nunca un objeto duro o puntiagudo sobre la pantalla táctil, ya que esta se podría dañar.

No utilices disolventes, productos químicos ni insecticidas que puedan dañar los componentes plásticos y acabados.

Aclara con cuidado el dispositivo con agua dulce tras exponerlo a cloro, agua salada, protector solar, cosméticos, alcohol u otros productos químicos agresivos. La exposición prolongada a estas sustancias puede dañar la caja.

No guardes el dispositivo en lugares en los que pueda quedar expuesto durante periodos prolongados a temperaturas extremas, ya que podría sufrir daños irreversibles.

#### **Evitar los daños en el dispositivo derivados del uso de productos químicos agresivos**

#### *AVISO*

No expongas el dispositivo a productos químicos agresivos, entre otros, insecticidas que contengan DEET. Los productos químicos agresivos, incluso en pequeñas cantidades, pueden dañar los componentes plásticos y afectar a la legibilidad de la pantalla.

#### **Limpieza del dispositivo**

- **1** Limpia el dispositivo con un paño humedecido en una solución suave de detergente.
- **2** Seca el dispositivo.

### **Cuidados del monitor de frecuencia cardiaca**

### *AVISO*

La acumulación de sudor y sal en la correa puede reducir la capacidad para obtener datos precisos del monitor de frecuencia cardiaca.

- Enjuaga la correa después de cada uso.
- Lava a mano la correa de vez en cuando utilizando una pequeña cantidad de detergente suave, como lavavajillas. **NOTA:** un uso excesivo de detergente podría dañar la correa.
- No metas la correa en la secadora.
- Cuelga o coloca la correa de forma horizontal para secarla.

# **Solución de problemas**

### **Mi dispositivo no muestra la hora correcta**

El dispositivo actualiza la hora y la fecha cada vez que sincronizas el dispositivo con un dispositivo móvil. Si cambias de zona horaria, debes sincronizar el dispositivo para que reciba la hora correcta.

Sincronizar tu dispositivo con un dispositivo móvil (*[Envío de](#page-2-0)  [datos al dispositivo móvil](#page-2-0)*, página 3).

La hora y la fecha se actualizan automáticamente.

#### *Configuración manual de la hora*

- **1** Mantén pulsada la pantalla táctil para ver el menú.
- **2** Selecciona  $\odot$  > **Manual**.
- **3** Selecciona  $\rightarrow$  o  $\rightarrow$  para ajustar la hora del día y la fecha.
- **4** Selecciona ✔ para confirmar cada ajuste.

<sup>&</sup>lt;sup>1</sup> \*El dispositivo soporta niveles de presión equivalentes a una profundidad de 50 metros. Para obtener más información, visita [www.garmin.com/waterrating.](http://www.garmin.com/waterrating) <sup>2</sup> \*El dispositivo soporta niveles de presión equivalentes a una profundidad de 10 metros. Para obtener más información, visita [www.garmin.com/waterrating.](http://www.garmin.com/waterrating)

### <span id="page-6-0"></span>**Visualización de la información del dispositivo**

Puedes ver la versión de software y la carga restante de la batería. Cuando el nivel de batería es bajo, aparece **en** en la pantalla de fecha y hora del dispositivo.

- **1** Mantén pulsada la pantalla táctil para ver el menú.
- 2 Selecciona **0**.

### **Optimización de la autonomía de la batería**

Puedes llevar a cabo diversas acciones para aumentar la autonomía de la batería.

- Reduce el brillo de la pantalla (*[Ajuste del brillo de la pantalla](#page-4-0)*, [página 5\)](#page-4-0).
- Desactiva la tecnología inalámbrica Bluetooth cuando no estés usando las funciones que requieren conexión (*[Desactivación de la tecnología inalámbrica Bluetooth](#page-2-0)*, [página 3\)](#page-2-0).
- Desactiva las alertas por vibración (*[Configuración de alertas](#page-4-0)*, [página 5\)](#page-4-0).

### **Actualización de software**

El dispositivo descarga automáticamente las actualizaciones de software disponibles como parte de su actividad habitual. Al sincronizar el dispositivo con Garmin Express, la actualización se aplicará de forma inmediata (*[Envío de datos al ordenador](#page-2-0)*, [página 3\)](#page-2-0). Al sincronizar el dispositivo con la aplicación Garmin Connect Mobile, la actualización se aplicará la próxima vez que lo cargues (*[Envío de datos al dispositivo móvil](#page-2-0)*, página 3).

# **Apéndice**

### **Cálculo de las zonas de frecuencia cardiaca**

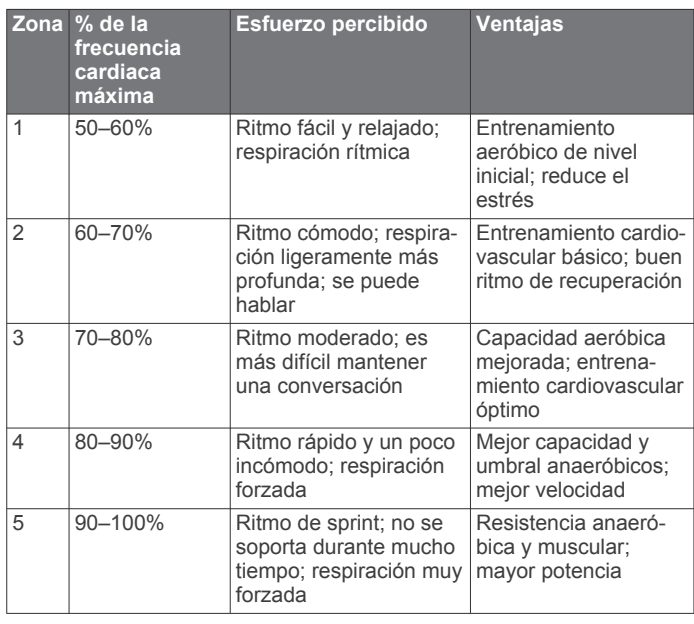

### **Tamaño y circunferencia de la rueda**

El tamaño de la rueda aparece en ambos laterales de la misma. Esta lista no es exhaustiva. También puedes usar una de las calculadoras disponibles en Internet.

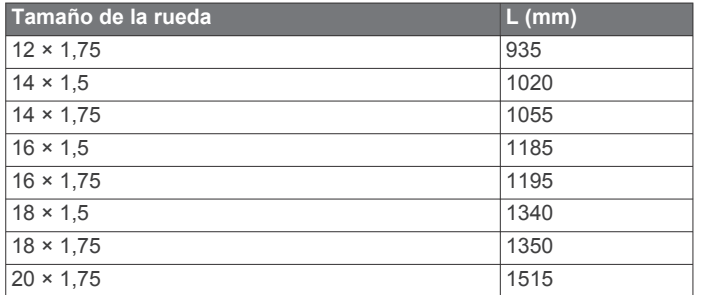

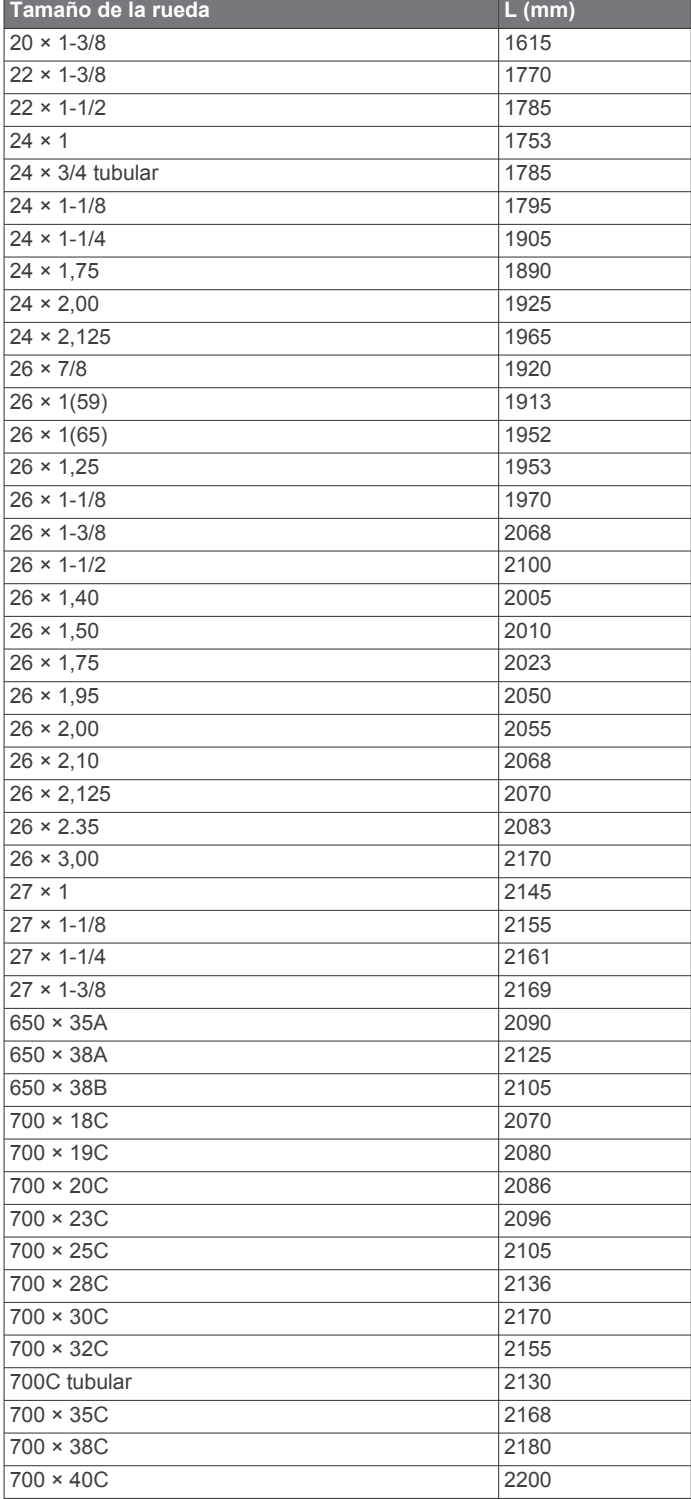

### **Acuerdo de licencia del software**

AL UTILIZAR EL DISPOSITIVO, EL USUARIO SE COMPROMETE A RESPETAR LOS TÉRMINOS Y CONDICIONES DEL SIGUIENTE ACUERDO DE LICENCIA DEL SOFTWARE. LEE ESTE ACUERDO ATENTAMENTE.

Garmin Ltd. y sus subsidiarias ("Garmin") conceden al usuario una licencia limitada para utilizar el software incluido en este dispositivo (el "Software") en formato binario ejecutable durante el uso normal del producto. La titularidad, los derechos de propiedad y los derechos de propiedad intelectual del Software seguirán perteneciendo a Garmin y/o sus terceros proveedores.

El usuario reconoce que el Software es propiedad de Garmin y/o sus terceros proveedores, y que está protegido por las leyes de propiedad intelectual de Estados Unidos y tratados internacionales de copyright. También reconoce que la estructura, la organización y el código del Software, del que no se facilita el código fuente, son secretos comerciales valiosos de Garmin y/o sus terceros proveedores, y que el Software en su formato de código fuente es un secreto comercial valioso de Garmin y/o sus terceros proveedores. Por la presente, el usuario se compromete a no descompilar, desmontar, modificar, invertir el montaje, utilizar técnicas de ingeniería inversa o reducir a un formato legible para las personas el Software o cualquier parte de éste ni crear cualquier producto derivado a partir del Software. Asimismo, se compromete a no exportar ni reexportar el Software a ningún país que contravenga las leyes de control de las exportaciones de Estados Unidos o de cualquier otro país aplicable.

#### **Garantía limitada**

Este producto de Garmin está garantizado frente a defectos de materiales o mano de obra durante un año a partir de la fecha de compra. En este periodo, Garmin puede, según su criterio, reparar o sustituir cualquier componente que no funcione correctamente. Estas reparaciones o sustituciones se realizarán sin coste alguno para el cliente en concepto de piezas o mano de obra, siempre y cuando el cliente se haga responsable de los gastos de envío. Esta garantía no se aplica a: (i) los daños estéticos, tales como arañazos, marcas o abolladuras; (ii) las piezas consumibles, tales como las baterías, a no ser que el daño se haya producido por un defecto de los materiales o de la mano de obra; (iii) los daños provocados por accidentes, uso inadecuado, el agua, inundaciones, fuego, otras causas de fuerza mayor o causas externas; (iv) los daños provocados por reparaciones realizadas por un proveedor de servicio no autorizado por Garmin; o (v) los daños ocurridos en productos que hayan sido modificados o alterados sin la autorización por escrito de Garmin; (vi) los daños ocurridos en productos conectados a la fuente de alimentación y/o cables de datos no suministrados por Garmin. Además, Garmin se reserva el derecho a rechazar reclamaciones de garantía de productos o servicios obtenidos y/o utilizados en contra de las leyes de cualquier país.

Nuestros productos de navegación se han diseñado solamente para proporcionar ayuda durante el viaje y no deberán utilizarse con ningún propósito que requiera el cálculo preciso de una dirección, distancia, ubicación o topografía. Garmin no garantiza la precisión ni la integridad de los datos de mapas.

Las reparaciones tienen una garantía de 90 días. Si la unidad enviada está cubierta por la garantía original, la nueva garantía es de 90 días o hasta el final del periodo de garantía original de un año, siendo aplicable el periodo de mayor duración.

LAS GARANTÍAS Y RECURSOS AQUÍ EXPRESADOS SON EXCLUSIVOS Y SUSTITUYEN A CUALESQUIERA OTRAS GARANTÍAS, YA SEAN EXPRESAS, IMPLÍCITAS O REGLAMENTARIAS, INCLUIDAS LAS RESPONSABILIDADES ORIGINADAS POR CUALQUIER GARANTÍA DE COMERCIABILIDAD O IDONEIDAD PARA UN FIN DETERMINADO, YA SEAN REGLAMENTARIAS O DE OTRO TIPO. ESTA GARANTÍA PROPORCIONA DERECHOS LEGALES ESPECÍFICOS QUE PUEDEN VARIAR SEGÚN LA **REGIÓN.** 

BAJO NINGÚN CONCEPTO Garmin SE HARÁ RESPONSABLE POR DAÑOS IMPREVISTOS, ESPECIALES, INDIRECTOS O EMERGENTES, TANTO SI SON RESULTADO DE LA UTILIZACIÓN, MALA UTILIZACIÓN O DESCONOCIMIENTO DEL MANEJO DE ESTE PRODUCTO, COMO SI LO SON POR DEFECTOS EN ESTE. EN ALGUNOS ESTADOS, NO SE PERMITE LA EXCLUSIÓN DE DAÑOS IMPREVISTOS O EMERGENTES, POR LO QUE ES POSIBLE QUE LAS LIMITACIONES ANTES MENCIONADAS NO SEAN DE APLICACIÓN EN EL CASO DEL USUARIO.

Garmin se reserva, a su entera discreción, el derecho exclusivo de reparación o sustitución (por un producto nuevo o recién reparado) del dispositivo o del software del mismo, así como el reembolso completo del precio de compra. ESTE RECURSO SERÁ ÚNICO Y EXCLUSIVO EN CASO DE INCUMPLIMIENTO DE LA GARANTÍA.

Para obtener los servicios de garantía, ponte en contacto con el distribuidor local autorizado de Garmin o llama al departamento de asistencia de Garmin para obtener instrucciones para el envío y un número de seguimiento RMA. Embala de forma segura el dispositivo e incluye una copia de la factura original (es necesaria como comprobante de compra para las reparaciones bajo garantía). Escribe claramente el número de seguimiento en el exterior del paquete. Envía el dispositivo con los gastos de envío prepagados a cualquier estación de servicio de garantía de Garmin.

**Compras en subastas en línea:** los productos que se adquieren a través de subastas en línea no pueden formar parte de los descuentos u otras ofertas especiales de la cobertura de la garantía de Garmin. No se aceptan las confirmaciones de subasta en línea como comprobante de garantía. Para recibir asistencia dentro del periodo de garantía, se necesita el original o una copia de la factura del establecimiento de compra original. Garmin no sustituirá componentes que falten de cualquier caja que se compre a través de una subasta en línea.

**Ventas internacionales:** según el país, los distribuidores internacionales pueden ofrecer una garantía por separado para los dispositivos adquiridos fuera de Estados Unidos. Si corresponde, los distribuidores locales de cada país ofrecen esta garantía y son estos distribuidores los que proporcionan un servicio local para el dispositivo. Las garantías del distribuidor son válidas solamente en el área de distribución proyectada. Los dispositivos comprados en Estados Unidos o Canadá deben devolverse al centro de reparaciones autorizado por Garmin en el Reino Unido, Estados Unidos, Canadá o Taiwán para su reparación.

#### © 2014 Garmin Ltd. o sus subsidiarias

Garmin®, el logotipo de Garmin, ANT+® y vívosmart® son marcas comerciales de Garmin Ltd. o sus subsidiarias, registradas en Estados Unidos y en otros países. Garmin Connect™, Garmin Express™ y VIRB™ son marcas comerciales de Garmin Ltd. o sus subsidiarias. Estas marcas comerciales no se podrán utilizar sin autorización expresa de Garmin.

Android™ es una marca comercial de Google Inc. La marca y el logotipo de Bluetooth® son propiedad de Bluetooth SIG, Inc., y Garmin los utiliza bajo licencia. iOS<sup>®</sup> es una marca comercial registrada de Cisco Systems, Inc. usada bajo licencia por Apple Inc. Mac<sup>®</sup> es una marca comercial de Apple Inc., registrada en EE. UU. y en otros países. Windows® es una marca comercial registrada de Microsoft Corporation en Estados Unidos y en otros países. Otras marcas y nombres comerciales pertenecen a sus respectivos propietarios.

Este producto cuenta con la certificación ANT+®. Visita [www.thisisant.com/directory](http://www.thisisant.com/directory) para obtener una lista de productos y aplicaciones compatibles.

COFETEL/IFT: RCPGAVI14-1734